# **VSI Availability Manager - Version C3.2-1 Release Notes**

The following notes address late-breaking information and known problems for the VSI Availability Manager Version C3.2-1. These notes are in the following categories:

- New and changed features
- Problems corrected
- Operation notes
- Display notes

## **1 New and Changed Features**

The following sections discuss new and changed features introduced in Version C3.2-1 of the Availability Manager.

## **1.1 Availability Manager on Windows - New Features**

The following sections discuss new and changed features for the Windows version of the Availability Manager.

### **1.1.1 64-bit Windows 7 and Windows 10 support**

In Version C3.2-1, the Availability Manager installs and runs on 64-bit Windows 7 and Windows 10 systems. Updates to the Windows protocol driver and Data Server configuration were made to accomodate requirements for 64-bit Windows.

#### **Note**

This version does not support 32-bit Windows versions. Systems that run 32-bit Windows are low-end or legacy systems that don't easily support running the Availability Manager.

## **1.1.2 Installing the Windows protocol driver is now optional**

The Windows protocol driver allows the Data Analyzer and Data Server to communicate with OpenVMS systems on a local LAN. You must have Administrator privilege on the Windows system in order to install and use this driver. If you do not have Administrator privilege system, or only connect to a remote Data Server, you do not need to install the driver.

A screen in the kit's installation wizard allows you the option of installing the driver. By checking the box, the driver is installed, requiring Administrator privilege. By leaving the check box unchecked, the Data Analyzer is installed without the driver, and the installation proceeds without the need for Administrator privilege.

### **1.1.3 Data Server Configuration utility added for Data Server customization**

A new utility has been added to the Availability Manager Windows installation to configure the IP port number for the network adapters on the system. A new guide, *VSI Availability Manager Data Server Guide for Microsoft Windows*, has been created to guide you through the configuration process.

For OpenVMS, there is only one port number necessary when running the Data Server, and it is specified by the /PORT\_NUMBER qualifier.

## **1.1.4 Windows driver queues for network packets enhances Data Analyzer/Data Server performance**

Monitoring large OpenVMS systems or clusters, especially over a remote connection, could result in a number of DCSLOW and DCCOLT events due to the number of packets exceeding what the Data Analyzer or Data Server could service. In extreme cases, this could result in long delays in updating data in Data Analyzer displays.

The Windows protocol driver has been enhanced to queue up bursts of incoming network packets, allowing the Data Analyzer or Data Server time to service them. The Data Analyzer/Data Server have also been enhanced to allow for concurrent writes of network packets to OpenVMS systems, allowing for faster data collection. Each of these enhancements allows the Data Analyzer and Data Server to service a greater number of OpenVMS systems.

The read queue size and the number of concurrent writes are set to 10 and 2 by default. These values work well for monitoring a large OpenVMS cluster. However, if you experience the above symptoms, you might find it helpful to adjust the read queue length.

The default values can be overridden by defining Windows registry values. Both are in the following registry folder:

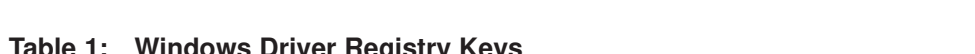

HKLM\SYSTEM\CurrentControlSet\Services\AmNdis60\Configuration

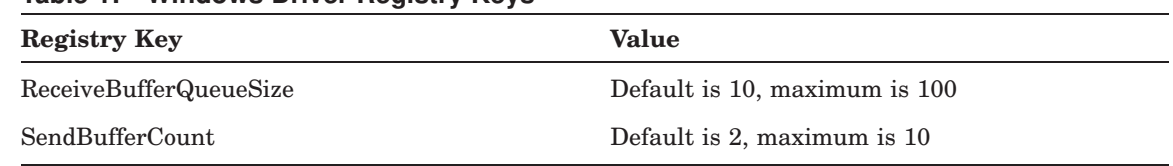

### **Note**

These enhancements will be included in an upcoming Availability Manager Data Collector kit.

## **1.1.5 Set Java heap values for Data Analyzer and Data Server**

Java heap values affect how Java applications perform. The settings for the Availability Manager Data Analyzer and Data Server have been set to monitor large systems. However, in case these values are insufficient, you can override the default values by creating Windows environment variables. These variables are as follows:

**Component Heap type Variable** Analyzer Initial heap **AMDS\$AM\_DA\_JAVA\_INITIAL\_HEAP\_SIZE** Analyzer Maximum heap AMDS\$AM\_DA\_JAVA\_MAX\_HEAP\_SIZE Server Initial heap AMDS\$AM\_DS\_JAVA\_INITIAL\_HEAP\_SIZE Server Maximum heap AMDS\$AM\_DS\_JAVA\_MAX\_HEAP\_SIZE

**Table 2: Java Heap Variables for Data Analyzer and Server**

### **Note**

For OpenVMS, these values are specified by the /IHEAP and /MHEAP qualifiers.

## **1.2 Availability Manager general features**

The following sections discuss new and changed features for both the OpenVMS and Windows editions of the Availability Manager.

## **1.2.1 Allow for per-user customizations and log file storage**

This version of the Availability Manager stores configuration and log files in a user's directory and not in the installation directory. This allows you to set various customizations independent of other Availability Manager users on the system.

The files are stored by default in the AMDS\$AM subdirectory. Config and Log subdirectories within the AMDS\$AM subdirectory contain the configuration and log files, respectively.

For Windows systems, the default setup creates the folder AMDS\$AM in the user's folder (typically  $C:\Upsilon$  sers  $\langle$  username>). The configuration and log locations can be overridden by creating the AMDS\$AM\_CONFIG and AMDS\$AM\_LOG environment variables before starting the Data Analyzer or Data Server.

For OpenVMS systems, the default setup creates the subdirectory AMDS\$AM in the user's SYS\$LOGIN directory. The configuration and log locations can be overridden by creating the AMDS\$AM\_CONFIG and AMDS\$AM\_LOG logical names before starting the Data Analyzer or Data Server.

#### **Note**

Configuration files related to the Data Server still reside in the installation directory because there is only one Data Server configuration for the system.

# **2 Problems Corrected**

The following sections discuss problems corrected in Version C3.2-1 of the Availability Manager.

## **2.1 Support for OpenVMS 2TB disk volumes**

Previous versions of VSI Availability Manager would display volume size data as negative numbers if the values were greater than 1GB. This problem has been fixed.

# **3 Operation Notes/Restrictions**

The following sections contain notes pertaining to the operation of the Availability Manager.

# **3.1 Starting the Data Server Might Trigger Windows Security Alert**

On Windows systems, a security alert from the Windows firewall or third-party firewall might be displayed for the Java 2 Platform Standard Edition binary. The Data Server needs to accept connections as part of its normal operation. Tell the firewall to "Unblock" the program.

## **3.2 Running Reflective Memory by GE Fanuc and Availability Manager**

The Reflective Memory product by GE Fanuc sets up the device RMA0: as part of its normal operation. Because the Availability Manager Data Collector also creates the device RMA0:, both products cannot run on the same node at the same time.

# **4 Display Notes**

The following sections contain notes pertaining to the display of Data Analyzer data on all platforms.

## **4.1 Events Sometimes Displayed After Background Collection Stops**

The Data Analyzer sometimes displays events after users customize their systems to stop collecting a particular kind of data. This is most likely to occur when the Data Analyzer is monitoring many nodes. Under these conditions, a data handler sometimes clears events before all pending packets have been processed. The events based on the data in these packets are displayed even though users have requested that this data not be collected.